# ESP32-DevKit Getting Started Guide

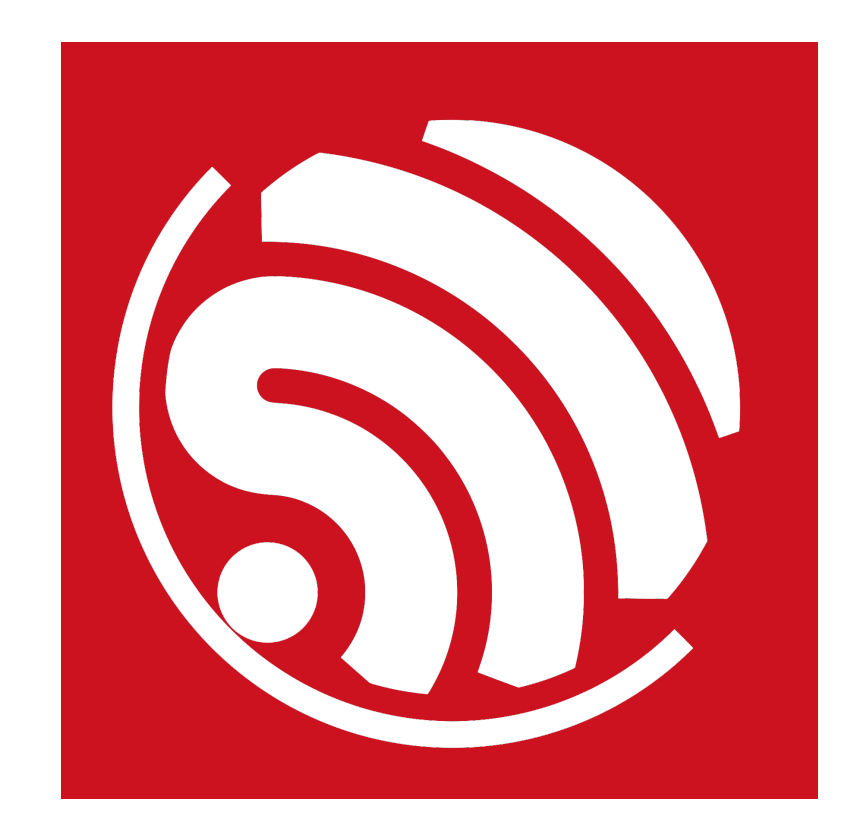

Version 1.0 Copyright © 2016

## About This Guide

This user guide introduces the basic features, interfaces and download operations of ESP32-DevKit.

The document is structured as follows.

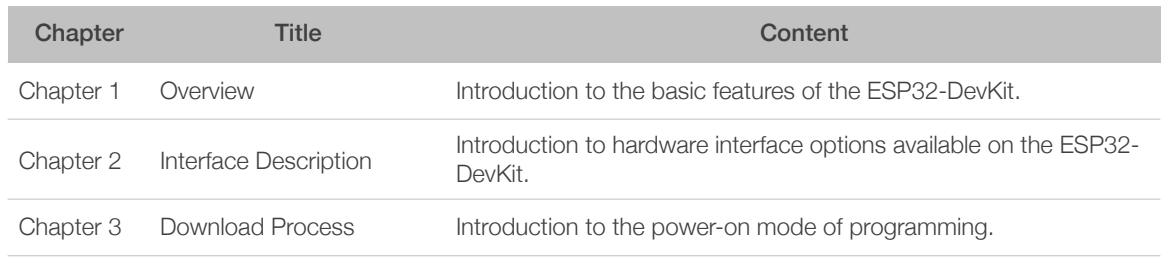

### Release Notes

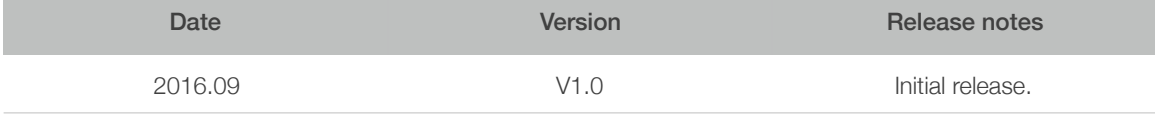

## **Table of Contents**

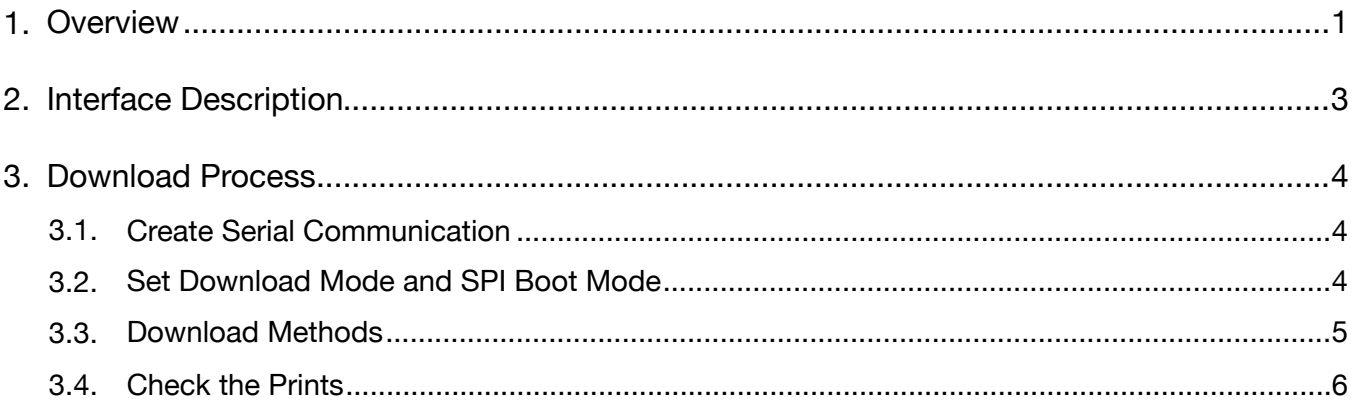

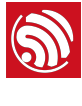

## **Overview**

The ESP32-DevKit is an ESP-WROOM-32-based development board provided by Espressif. It supports TOUCH, LCD display technology and I/O extension. Based on this minimal system development board, developers and users can initiate further application development. The dimension is 104.3 mm X 84.6 mm with the layout shown in Figure 1-1:

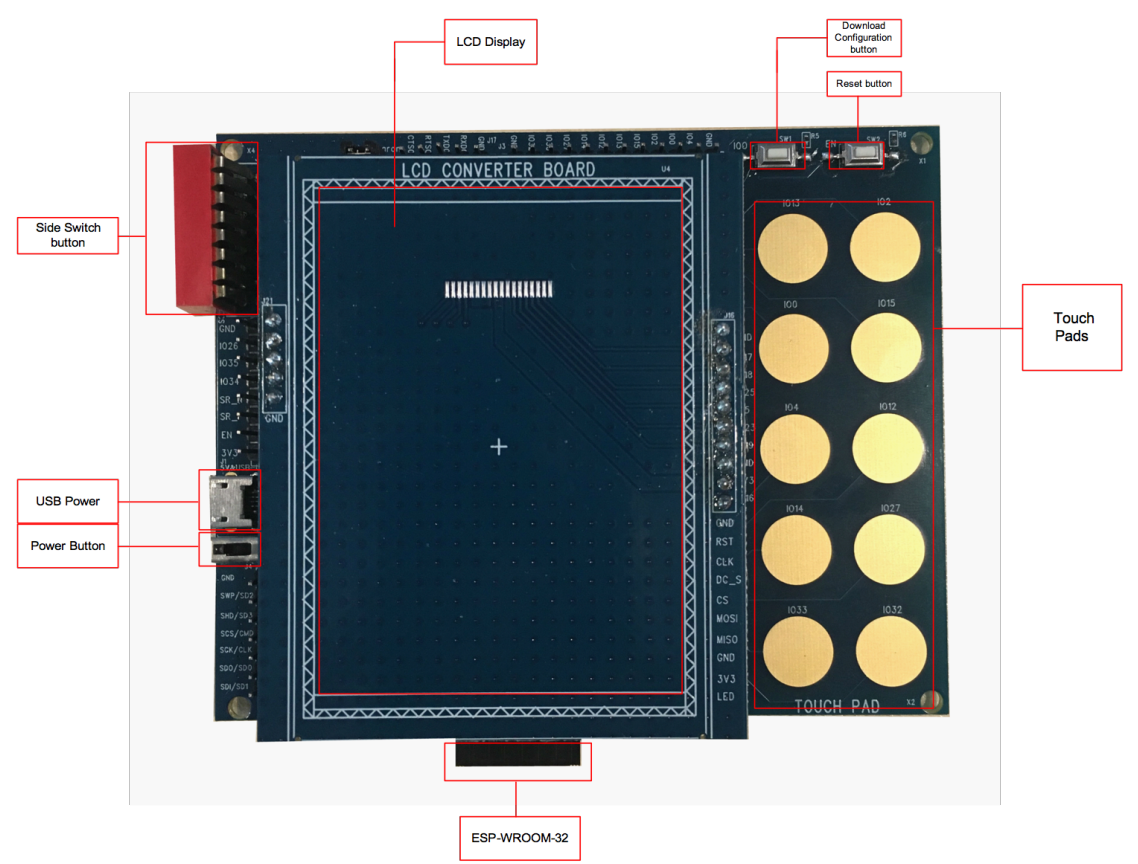

Figure 1-1. the Layout of ESP32-DevKit

This development board supports mounting and interfacing 3.2" SPI (standard 4-wire Serial Peripheral Interface) TFT LCD display. Developers can purchase an appropriate LCD display module either by themselves or from Espressif. The development board consists of two parts: an LCD loading board and a baseboard. The layout of the baseboard is shown in Figure 1-2:

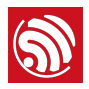

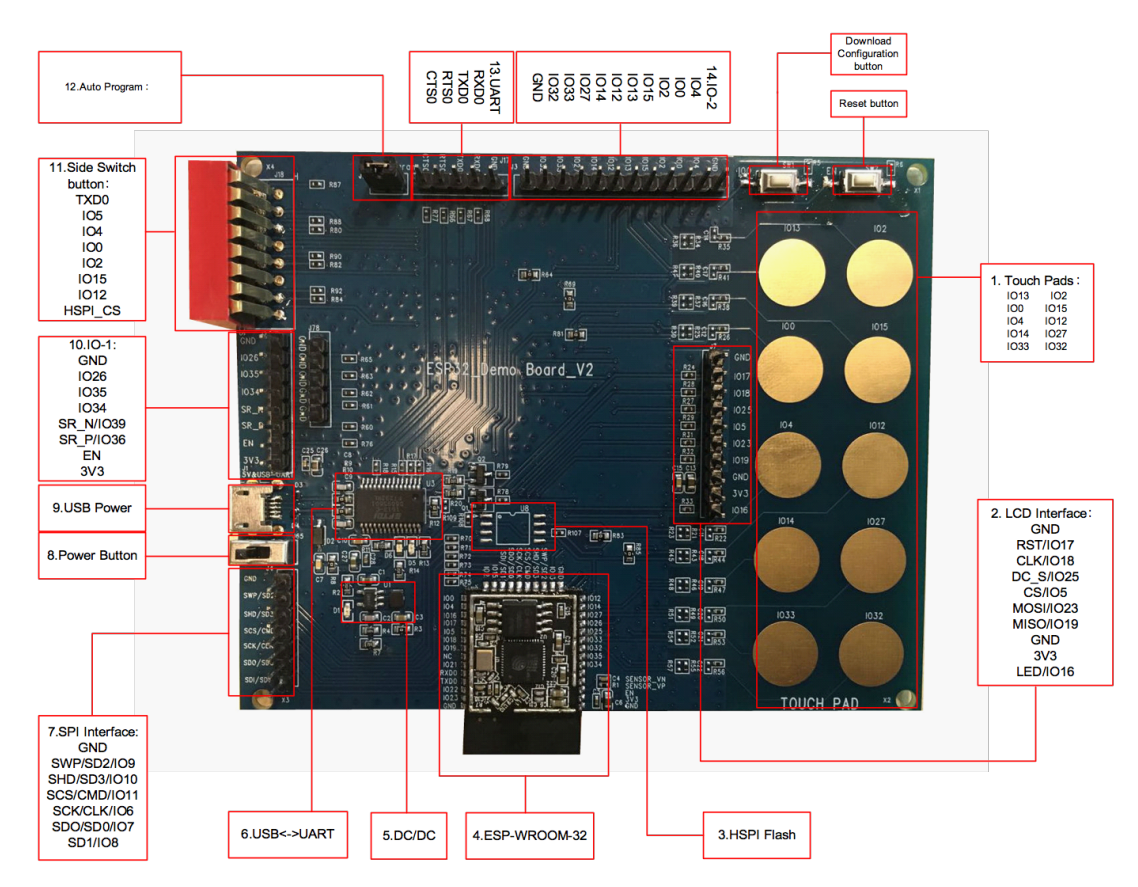

Figure 1-2. the Layout of the Baseboard

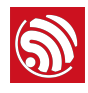

Here are some details of the hardware interface options provided by the ESP32-DevKit:

- 1. Touch Pads: The ESP32-DevKit uses 10 Touch Pads instead of mechanical buttons. Developers can customize the touch pad operation in firmware.
- 2. LCD Interface: Supports a 3.2" 4-wire SPI LCD screen.
- 3. HSPI Flash: The ESP-WROOM-32 at the heart of this board already carries a flash memory for program (and data) storage. The development board also supports memory extension using another flash (U8), which is not soldered on by default. Developers can select and add a suitable flash memory chip to the empty footprint. ESP32 supports most of the flash types in the market.
- 4. ESP-WROOM-32: This is a high performance module based on ESP32. The module integrates some important discrete components and flash memory that stores user firmware.
- 5. DC-DC Power Module: USB port (5V power supply) is used to power the board. Developers and users can switch 5V to 3.3V by using a DC-DC converter. The power section has a power indicator (Red LED is normally on). R3 can be removed to directly measure the current consumption of the circuit.
- 6. USB <-> UART: The USB to UART converter chip makes development and debugging more convenient on systems that only offer USB ports and no external serial port interface.
- 7. SPI Interface: SPI bus Interface can connect to various compatible external devices with an independent GPIO acting as chip select signal.
- 8. Power Button: Put switch to the right side to enable 3.3V power output. Put switch to the left side (the default state) to disable power output.
- 9. USB Power: Port for 5V power supply and communication with PC.
- 10. I/O Interface 1: Expanded I/O interfaces, some of which can only be used for input. For more details, please refer to *[ESP32 Pin List](http://www.espressif.com/sites/default/files/documentation/esp32_chip_pin_list_en.pdf)*.
- 11. Side Switch Button: Select power-on mode and enable HSPI chip select signal.
- 12. Automatic Download: Enable the function of automatic download (shorted by jumper cap by default).
- 13. UART: UART interfaces.
- 14. I/O Interface 2: Expanded I/O interfaces, some of which can only be used for input. For more details, please refer to *[ESP32 Pin List](http://www.espressif.com/sites/default/files/documentation/esp32_chip_pin_list_en.pdf)*.

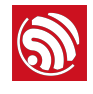

## 3. Download Process

You will need the hardwares mentioned below.

- 1 × ESP32-DevKit
- $\bullet$  1  $\times$  PC (with Windows OS as an example in this document)
- $\bullet$  1  $\times$  USB cable

### **3.1. Create Serial Communication**

Connect the ESP32-DevKit to the PC using the USB cable. Check from the Windows Device Manager and confirm the COM port of the chip.

### **3.2. Set Download Mode and SPI Boot Mode**

At the top right of Figure 1-1, there are two buttons on ESP32-DevKit: Reset button for SPI boot mode and Download Configuration button for download mode.

- There are two ways to enable download mode:
	- 1. Press and hold the Download Configuration button, press Reset button at the same time, system would then enter download mode as it shows below:

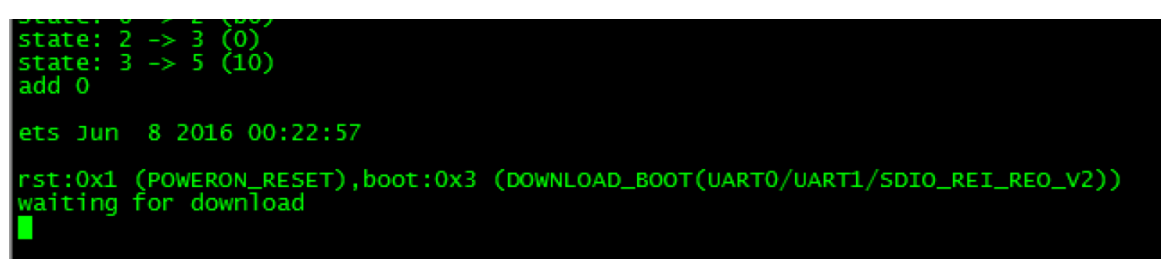

#### Figure 3-1. Download Mode Prints 1

2. Power off the development board and turn the fourth side switch button (IO0) to ON. After powering on the development board, system would automatically enter download mode as it shows below:

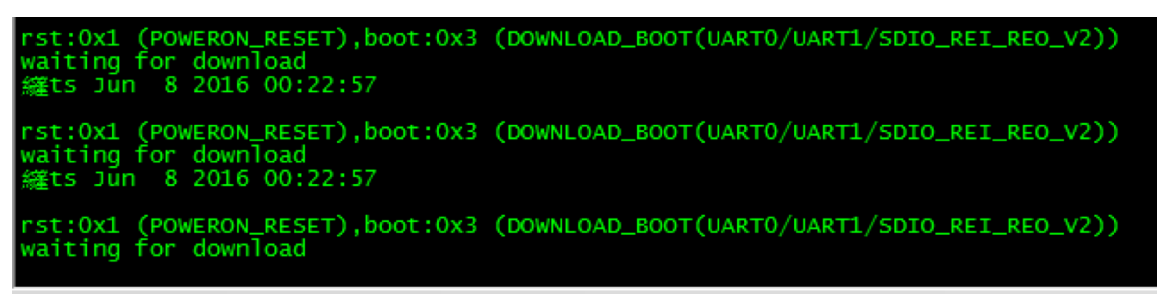

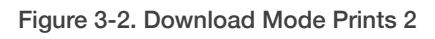

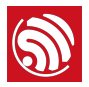

• SPI boot mode:

Press the Reset button and the development board will enter the SPI boot mode. If download is completed successfully, the system will have prints as Figure 3-4 shows.

### **3.3. Download Methods**

#### **Use ESP32 DOWNLOAD TOOL**

Please download *[ESP32 DOWNLOAD TOOL V3.4.1](http://www.espressif.com/en/support/download/other-tools?keys=&field_type_tid%5B%5D=13)* from Espressif website.

Open the ESP32 DOWNLOAD TOOL. Select *bootloader.bin*, *paritions\_singeapp.bin*, and *testje.bin*, then enter the addresses 0x1000, 0x4000, and 0x10000 respectively. Press "*START*" and wait for the prompt that indicates the download result.

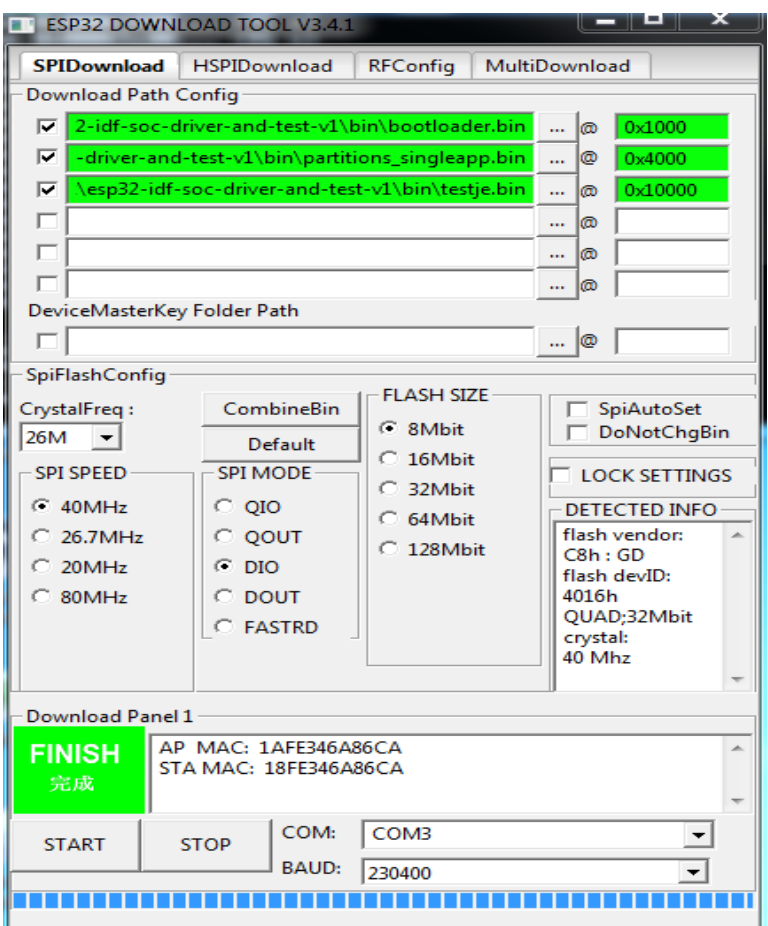

Figure 3-3. ESP32 DOWNLOAD TOOL Interface

#### **Use Python Scripts**

Get Python scripts from *esp-idf/components/esptool\_py/esptool/esptool.py* in the ESP-IDF.

The download process will require the system to have a command terminal. For the Windows System, open the "Windows PowerShell" or "Windows Command Terminal".

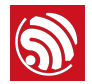

On the terminal, change the current path to be where the download Python scripts are stored, and then type in the following commands:

```
python esptool.py -b 115200 -p COM3 write_flash -ff 40m -fm qio -ih 
0x0 -il 0x00 0x1000 bootloader.bin 0x4000 partitions singleapp.bin
0x10000 testje.bin
```
The parameters highlighted in blue represent the baud rate, serial port, flash frequency, and the flash mode, respectively. These parameters can be changed as needed.

### **3.4. Check the Prints**

Open the serial tool and press the Reset button. The system is expected to enter the SPI boot mode, and have the following prints:

|                                                                                                    | hello espressif ESP32!<br>2nd boot is running! |                                                         |                      |      |
|----------------------------------------------------------------------------------------------------|------------------------------------------------|---------------------------------------------------------|----------------------|------|
|                                                                                                    | version (VO.1)                                 |                                                         |                      |      |
| compile time 14:13:14                                                                                                    |                                                |                                                         |                      |      |
| SPI Speed                                                                                                    | : 20MHZ                                        |                                                         |                      |      |
| SPI Mode<br>SPI Flash Size : 1MB                                                                                                    | : DIO                                          |                                                         |                      |      |
| Partition Table:                                                                                                    |                                                |                                                         |                      |      |
| ## Label<br>0 factory                                                                                                    | usage<br>factory app                           | <b>Type ST Offset Length</b><br>00 00 00010000 00100000 |                      |      |
| 1 rfdata                                                                                                    | RF data                                        | 01 01 00110000 00040000                                 |                      |      |
| 2 wifidata<br><b>End of partition table</b>                                                                                                    | WiFi data                                      | 01 02 00150000 00040000                                 |                      |      |
| Loading app partition at offset 00010000                                                                                                    |                                                |                                                         |                      |      |
| section 0: paddr=0x00000020 vaddr=0x00000000 size=0x0ffe8<br>section 1: paddr=0x00010010 vaddr=0x3f400010 size=0x09774                                                 |                                                |                                                         | 65512)<br>38772)     | map  |
| section 2: paddr=0x0001978c vaddr=0x3ffba860 size=0x03200<br>section 3: paddr=0x0001c994 vaddr=0x40080000 size=0x00400                                                 |                                                |                                                         | 12800)<br>1024) load | load |
| section 4: paddr=0x0001cd9c vaddr=0x40080400 size=0x147e4                                                                                                    |                                                |                                                         | 83940)               | load |
| section 5: paddr=0x00031588                vaddr=0x00000000                size=0x0ea88 ( 60040)<br>section 6: paddr=0x00040018 vaddr=0x400d0018 size=0x30460 (197728) |                                                |                                                         |                      | map  |
| start: 0x40080788                                                                                                    |                                                |                                                         |                      |      |
| Initializing heap allocator:                                                                                                    |                                                |                                                         |                      |      |
| Region 19: 3FFBDA60 len 000225A0 tag 0<br>Region 25: 3FFE8000 len 00018000 tag 1                                                                                       |                                                |                                                         |                      |      |
| Pro cpu up.                                                                                                    |                                                |                                                         |                      |      |
| Pro cpu start user code<br>nvs_flash_init                                                                                                    |                                                |                                                         |                      |      |
| misc_nvs_load g_misc_nvs=0x3ffbdc1c                                                                                                    |                                                |                                                         |                      |      |
| frc2_timer_task_hdl:3ffbe770, prio:22, stack:2048<br>tcpip_task_hdlxxx : 3ffc047c, prio:20,stack:2048                                                                  |                                                |                                                         |                      |      |
| phy_version: 80, Aug 26 2016, 13:04:06, 0<br>pp_task_hdl : 3ffc4cc4, prio:23, stack:8192                                                                               |                                                |                                                         |                      |      |
| SSID: IOT_DEMO_TEST                                                                                                    |                                                |                                                         |                      |      |
| PASSWORD:123456789<br>mode : sta(18:fe:34:6a:86:9e)                                                                                                    |                                                |                                                         |                      |      |
| n:1 0, o:1 0, ap:255 255, sta:1 0, prof:1                                                                                                    |                                                |                                                         |                      |      |
| n:1 0, o:1 0, ap:255 255, sta:1 0, prof:1<br>state: 0 -> 2 (b0)                                                                                                    |                                                |                                                         |                      |      |
| state: $2 \rightarrow 3$ (0)                                                                                                    |                                                |                                                         |                      |      |
| state: $3 \rightarrow 5(10)$<br>add O                                                                                                    |                                                |                                                         |                      |      |

Figure 3-4. SPI Boot Mode Prints

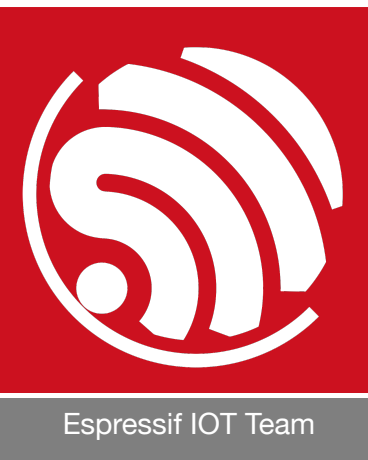

*[www.espressif.com](http://www.espressif.com)*

#### Disclaimer and Copyright Notice

Information in this document, including URL references, is subject to change without notice.

THIS DOCUMENT IS PROVIDED AS IS WITH NO WARRANTIES WHATSOEVER, INCLUDING ANY WARRANTY OF MERCHANTABILITY, NON-INFRINGEMENT, FITNESS FOR ANY PARTICULAR PURPOSE, OR ANY WARRANTY OTHERWISE ARISING OUT OF ANY PROPOSAL, SPECIFICATION OR SAMPLE.

All liability, including liability for infringement of any proprietary rights, relating to use of information in this document is disclaimed. No licenses express or implied, by estoppel or otherwise, to any intellectual property rights are granted herein.

The Wi-Fi Alliance Member logo is a trademark of the Wi-Fi Alliance. The Bluetooth logo is a registered trademark of Bluetooth SIG.

All trade names, trademarks and registered trademarks mentioned in this document are property of their respective owners, and are hereby acknowledged.

Copyright © 2016 Espressif Inc. All rights reserved.